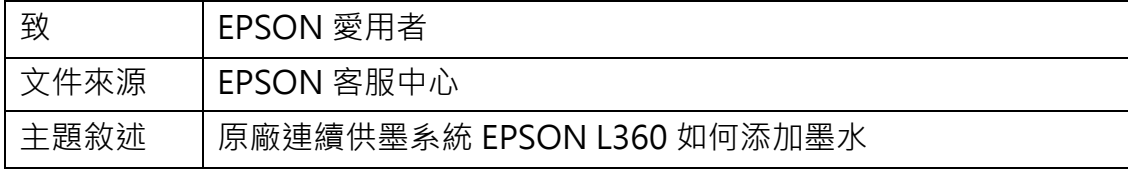

適用機型:原廠連續供墨系統

(以原廠連續供墨印表機 L360 為例)

內容說明:原廠連續供墨系統 EPSON L360 為外掛式墨槽,您可在墨槽實際存

量低於最低安全線時,購買 T664 系列墨水作添加。

<步驟 1>

將大容量墨水槽從印表機上取下,然後平放。

註:請勿拉扯墨水導管

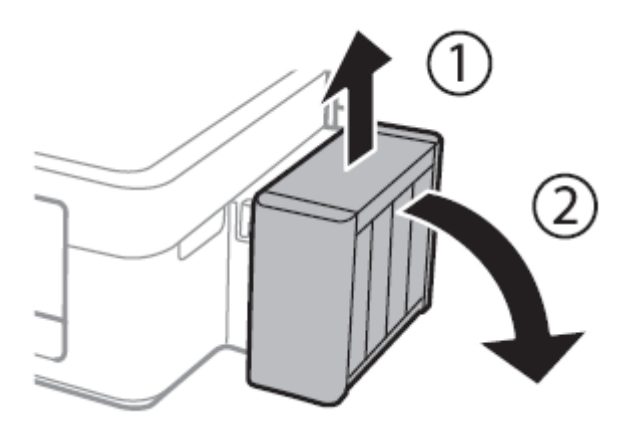

```
<步驟 2>
```
打開大容量墨水槽護蓋,接著打開瓶蓋。

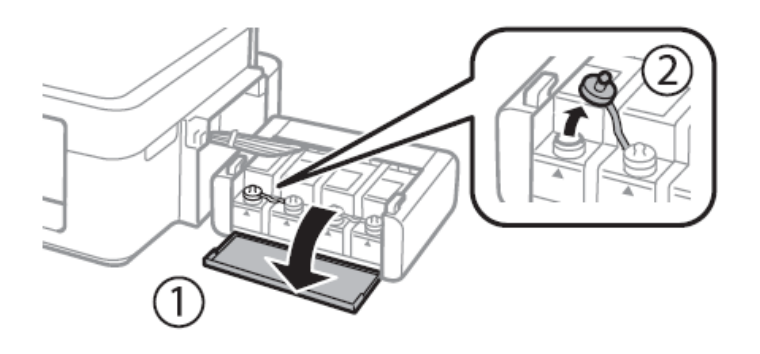

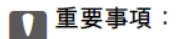

□ 小心不要讓墨水濺出。

□ 請確定大容量墨水槽的墨水顏色與您要填充的墨水顏色相符。

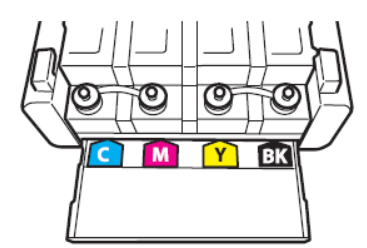

<步驟 3>

拔下瓶蓋拴子,打開墨水瓶的瓶蓋並下封條,裝回瓶蓋。

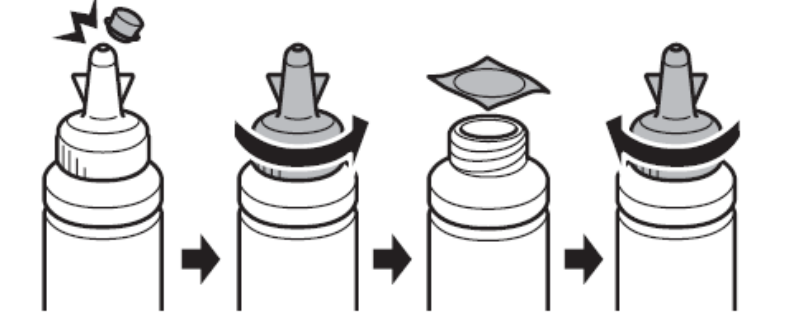

<步驟 4>

請將正確顏色墨水填充至大容量墨水槽,

直到墨水升至大容量墨水槽內的最高標示線為止。

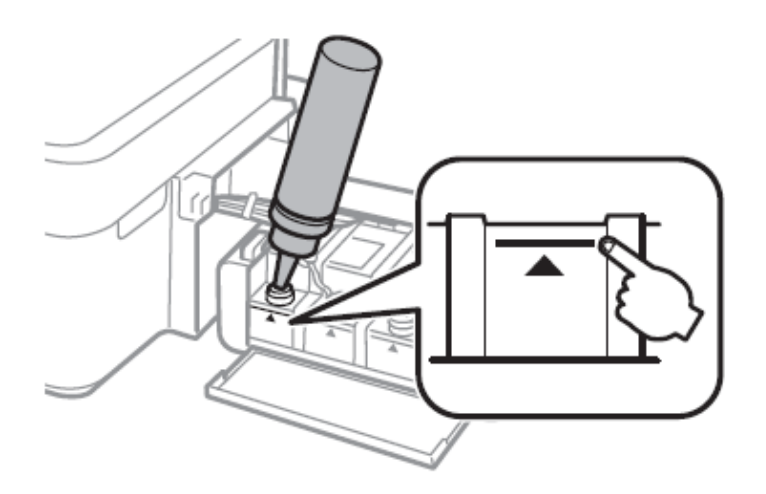

註:未用盡的墨水請將瓶蓋拴緊,並將墨水瓶保持直立存放。

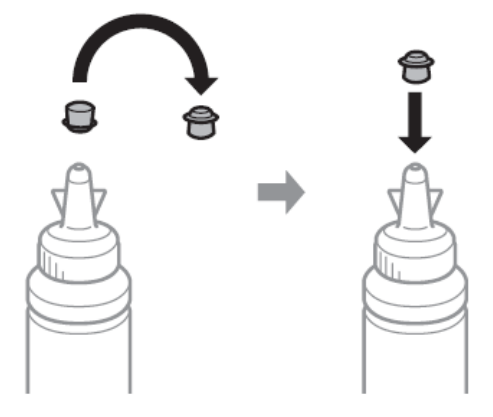

<步驟 5>

將大容量墨水槽瓶蓋拴緊。

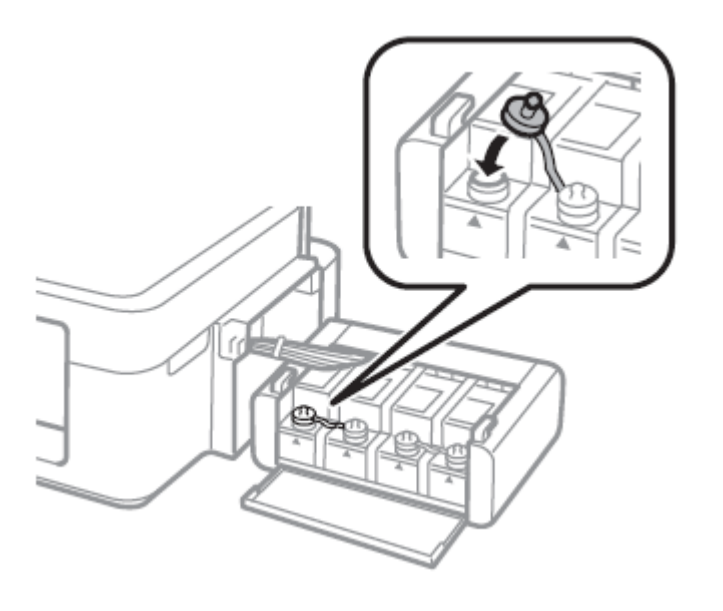

<步驟 6>

闔上大容量墨水槽護蓋

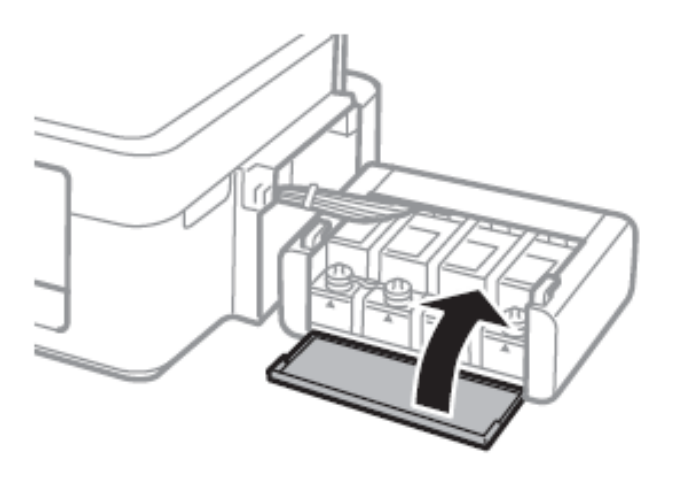

<步驟 7>

將大容量墨水槽掛回印表機上,即可繼續使用。

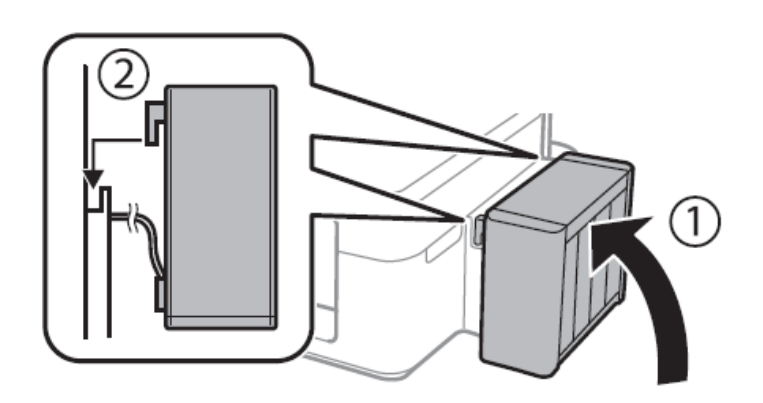